# E FAMILY Audio

## **Third-Party Ethernet Control Manual**

**Pi / DENEB / DALIM Series**

**API Version 1.1**

(Minimum firmware version v3.1.13)

## Index

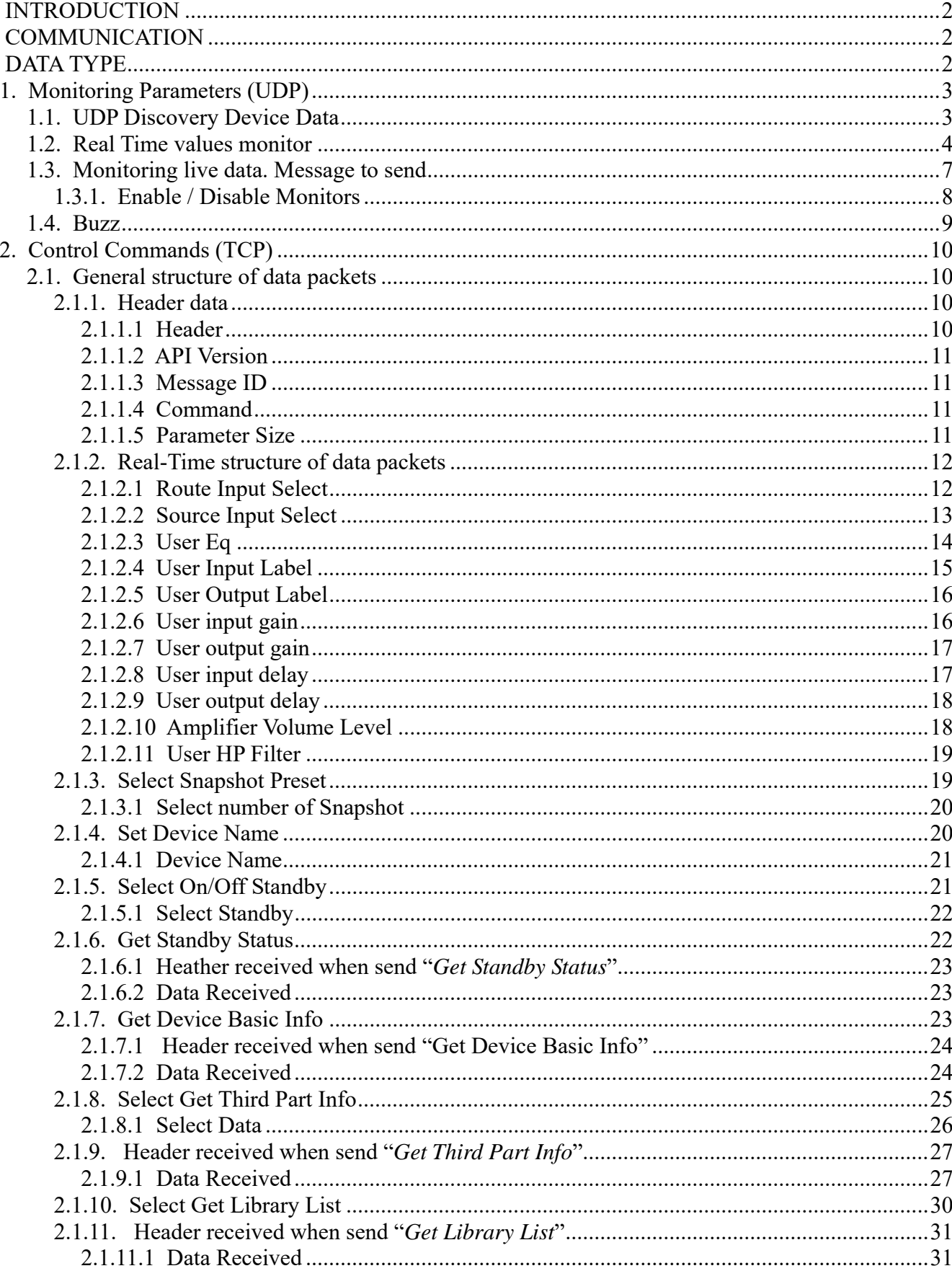

## **INTRODUCTION**

The objective of this document is to be a guide to the "third-party" user when communicating with a RAM Audio amplifier via an Ethernet connection.

## **COMMUNICATION**

TCP is the protocol used for communicating a controller device with the amplifiers on an Ethernet network. Each amplifier is assigned a unique IP address on the local network where they will be installed.

All Ethernet-controllable amplifiers leave our factory configured to receive a dynamic IP through a DHCP server. If this server is not present, an auto IP will be assigned using the APIPA protocol. In any case, a manual IP can be configured.

In order to be able to communicate with any of these amplifiers, it is necessary to send the data to the IP mentioned above on the TCP port 1001. In the same way, all amplifiers will respond to the preselected IP control (selected by means of a command that will be later referred to).

On the other hand, the Controller must read the incoming TCP packet and extract the IP address that sends this data.

## **DATA TYPE**

In the communication between a RAM Audio amplifier and a controller, two types of data are found: the Monitoring Parameters (with which we can obtain the value of parameters like the output tension, the temperature, etc.) and the Control Commands (with which we can modify the value of certain amplifier parameters like the output level or its power-on state). This communication is made by means of data packets, the structure of which will be explained later.

## **1. Monitoring Parameters (UDP)**

## **1.1. UDP Discovery Device Data**

To obtain the device data we send an UDP frame with a single data value  $0x58$  ('X') to the IP: 255.255.255.255 and to port: 65535

The device will respond with an UDP frame with the following data.

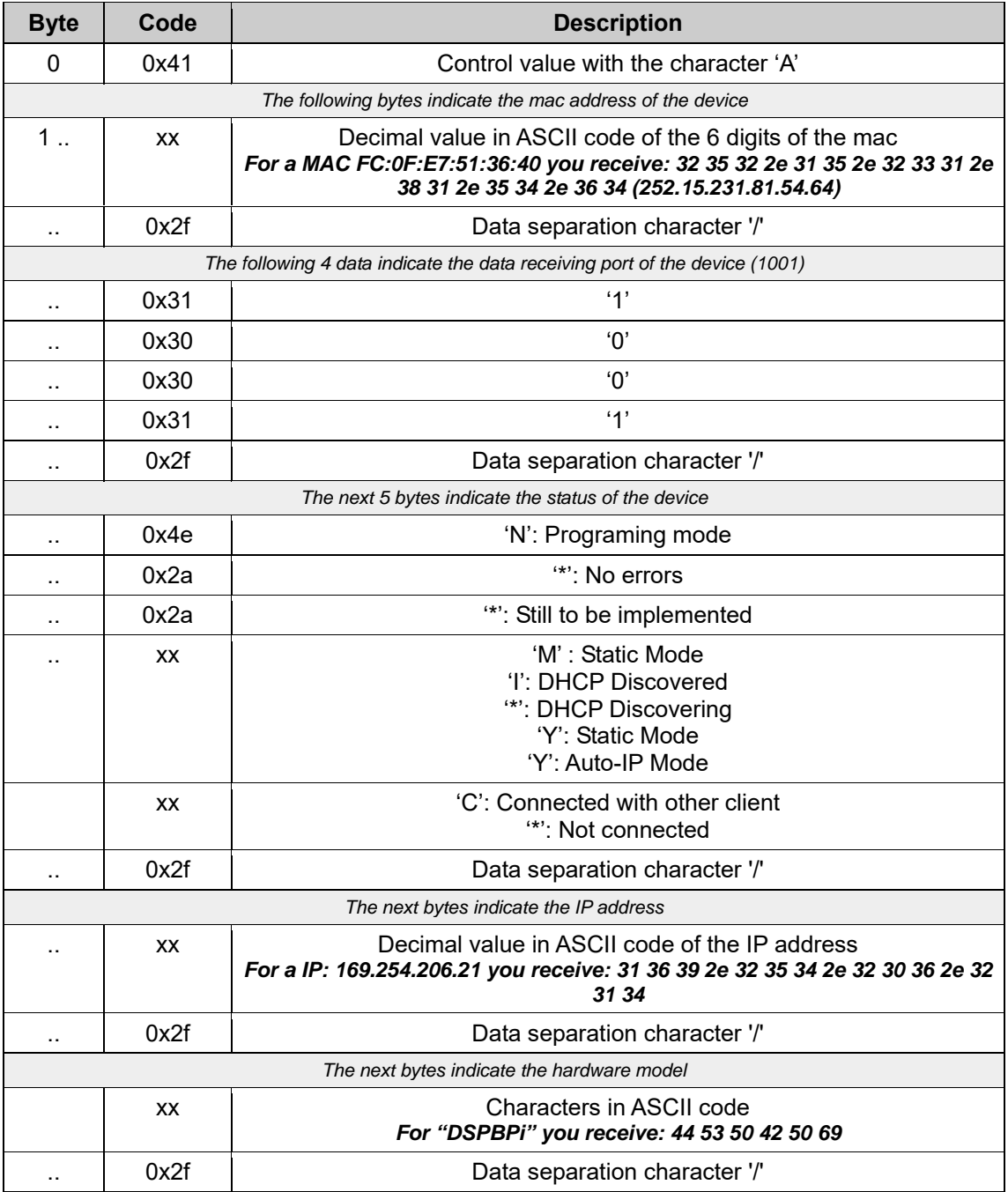

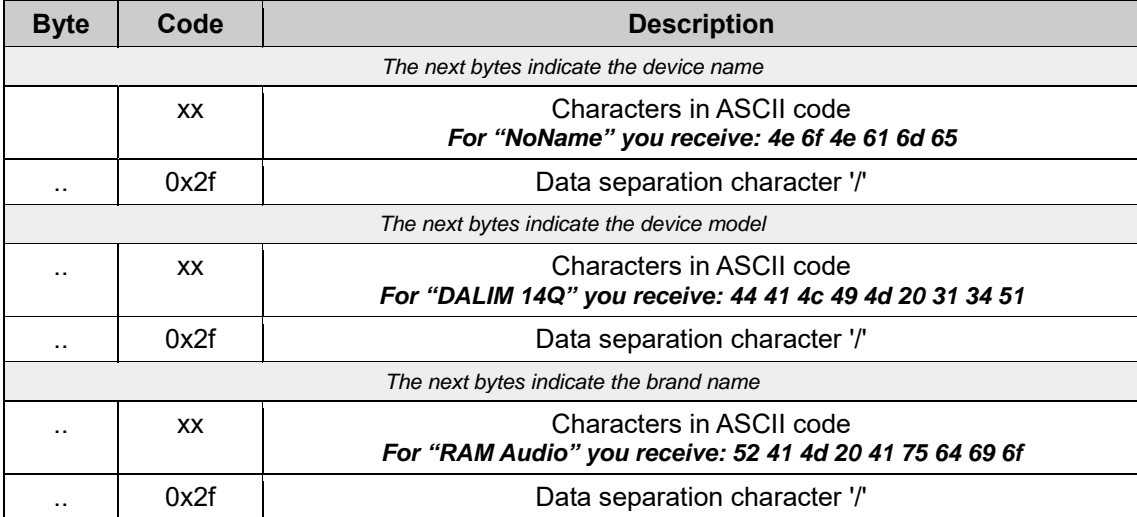

## **1.2. Real Time values monitor**

In parameter monitoring, different data are obtained continuously from the amplifier. This monitoring can be activated or deactivated at the user's request. This is a UDP communication.

#### **UDP receive header (when monitor communication is activated)**

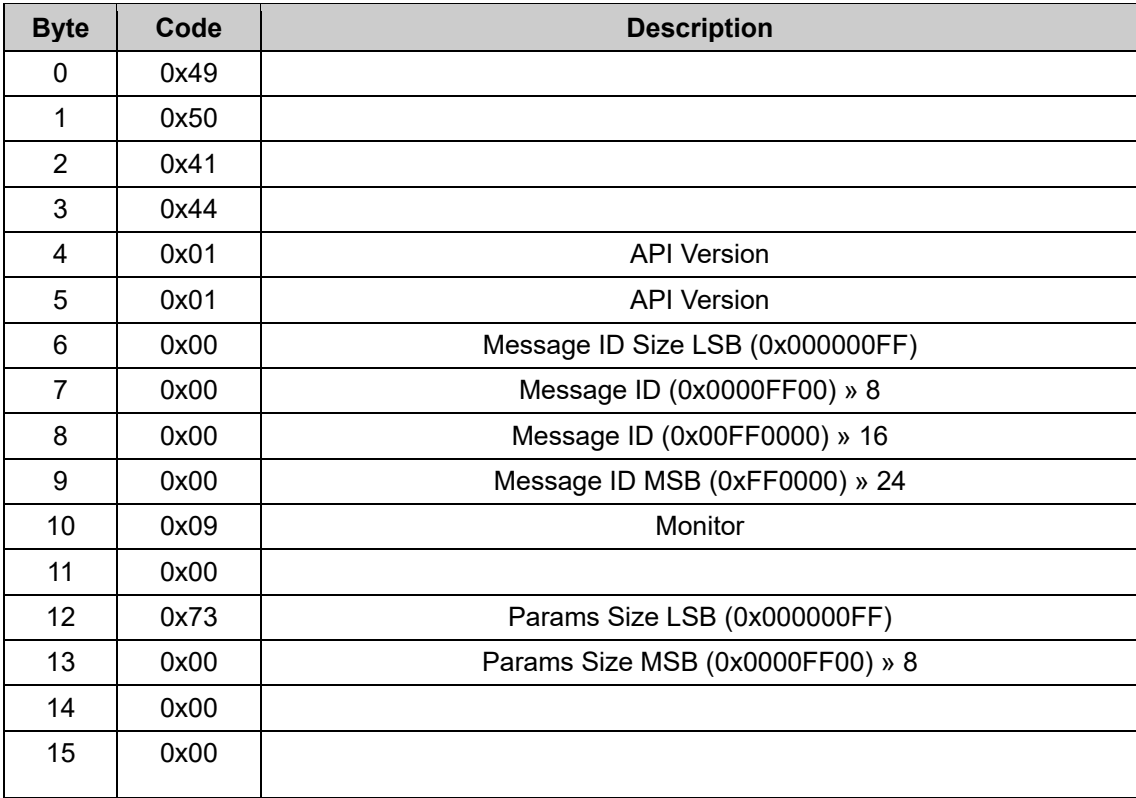

Data is received in the following order.

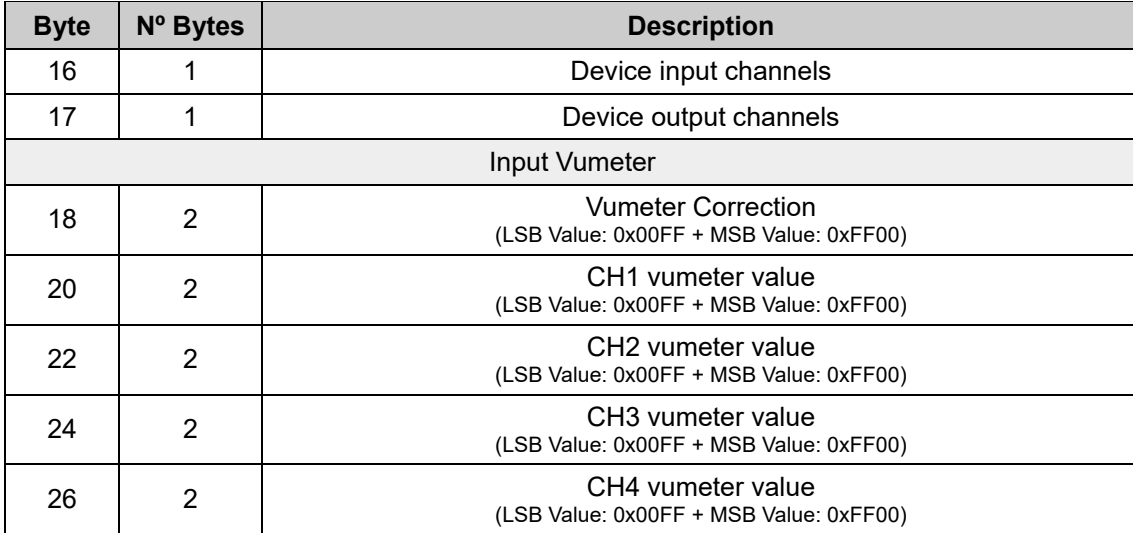

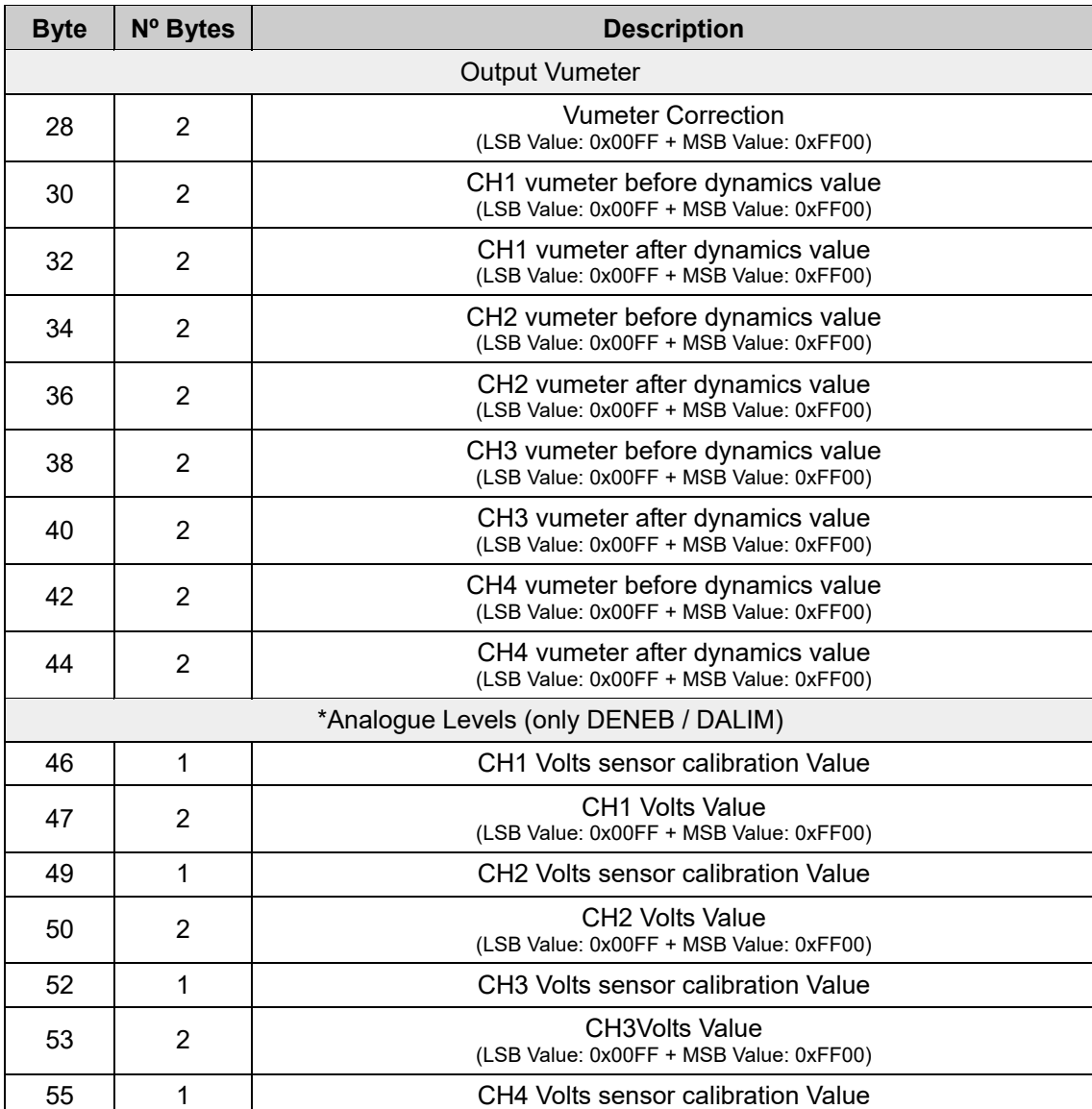

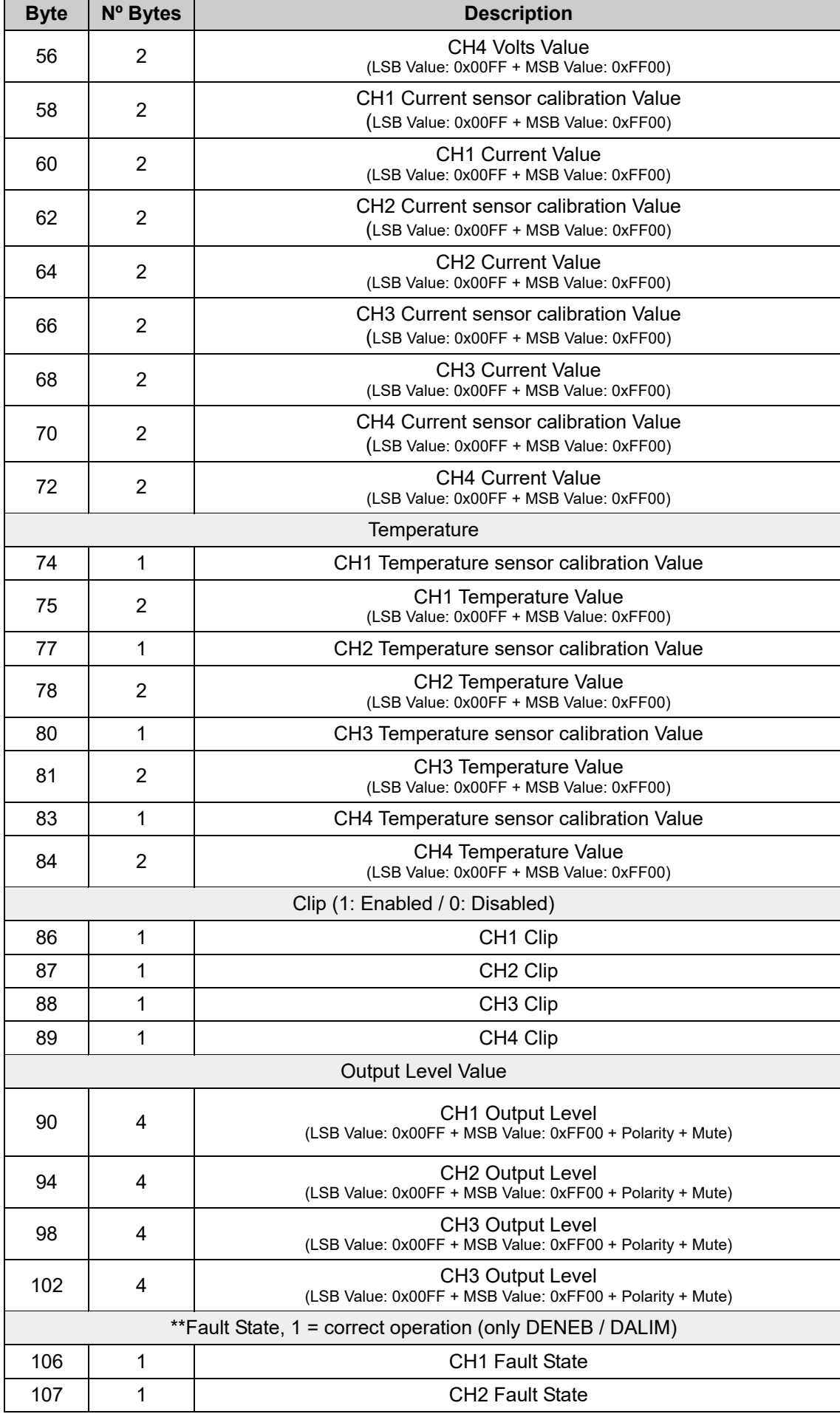

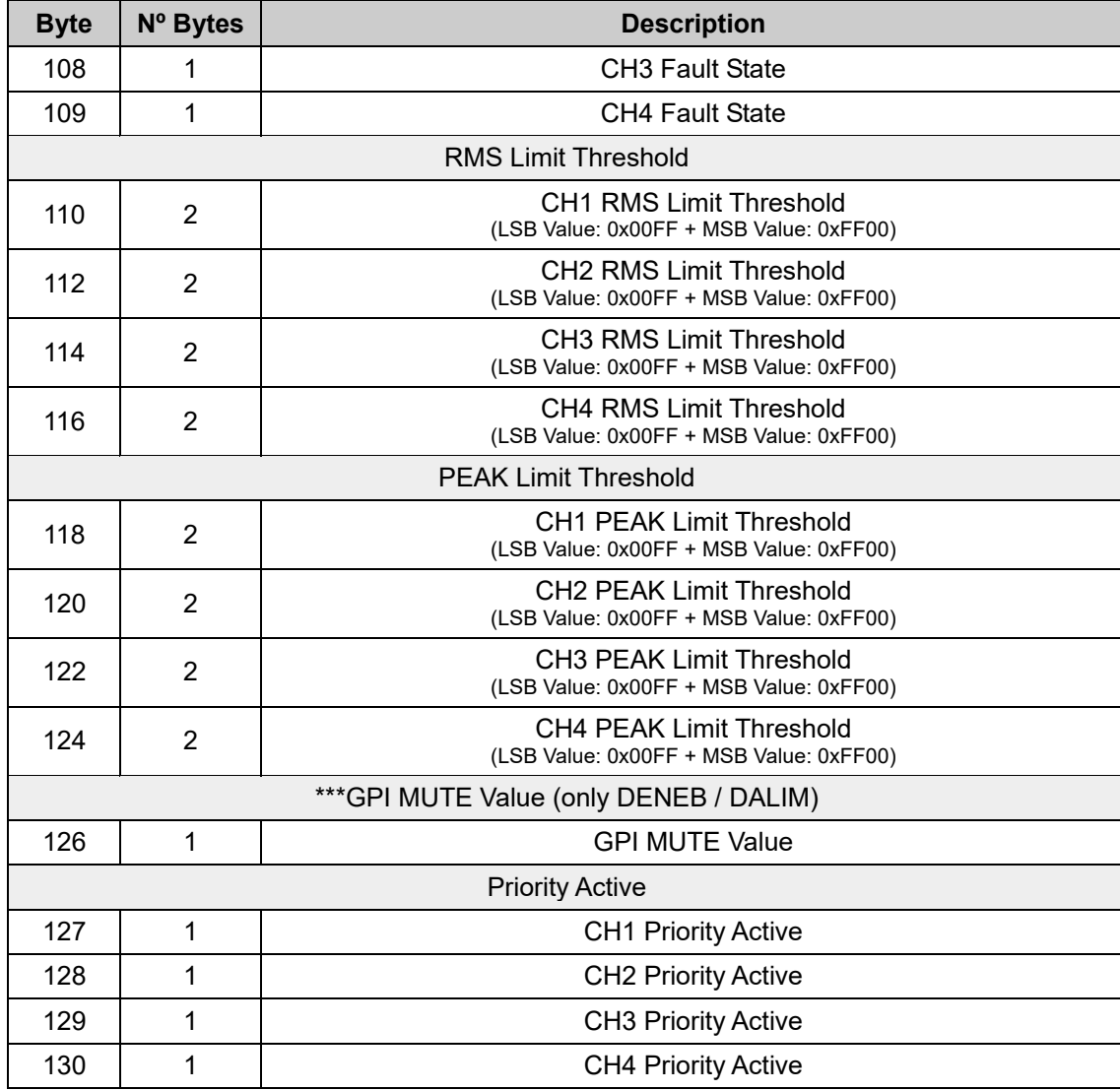

**\****In Pi amplifiers this value corresponds to the DSP output level after dynamics \*\*Pi amps do not have this sensor. The value will always be 1 \*\*\*Pi amps do not have this feature. The value will always be 0* 

## **1.3. Monitoring live data. Message to send**

#### **Header**

![](_page_7_Picture_219.jpeg)

![](_page_8_Picture_215.jpeg)

#### **1.3.1. Enable / Disable Monitors**

This is a 13 bytes data and includes the activated monitoring selection, received Port, received IP and received MAC.

![](_page_8_Picture_216.jpeg)

Example:

To activate receive monitors in Port:1002 in device with IP: 192.168.23.11, MAC: 00:01:02:03:04:05

*53 43 4f 4c 01 01 28 00 00 00 09 00 0d 00 00 00 01 03 ea a9 fe 17 0b 00 01 02 03 04 05 00* 

## **1.4. Buzz**

We send the device identification request. The amplifier display will turn on and off repeatedly.

*To ask the amplifier to turn the screen on and off send a udp frame with a single data value 0x42 ('B') to the IP device and to port: 65535* 

## **2. Control Commands (TCP)**

## **2.1. General structure of data packets**

The data packets consist of a series of bytes and their length will vary according to each case. In this manual, the bytes are represented in different ways, either in hexadecimal or decimal format.

| <b>Byte</b>    | Code | <b>Description</b>               |
|----------------|------|----------------------------------|
| $\Omega$       | 0x53 |                                  |
| 1              | 0x43 |                                  |
| $\overline{2}$ | 0x4f |                                  |
| 3              | 0x4c |                                  |
| 4              | 0x01 | <b>API Version</b>               |
| 5              | 0x01 | <b>API Version</b>               |
| 6              | 0x00 | Message ID LSB (0x000000FF)      |
| 7              | 0x00 | Message ID (0x0000FF00) $\ast$ 8 |
| 8              | 0x00 | Message ID (0x00FF0000) » 16     |
| 9              | 0x00 | Message ID MSB (0xFF0000) » 24   |
| 10             | 0xXX | Command                          |
| 11             | 0x00 |                                  |
| 12             | 0x0a | Params Size LSB (0x000000FF)     |
| 13             | 0x00 | Params Size MSB (0x0000FF00) » 8 |
| 14             | 0x00 |                                  |
| 15             | 0x00 |                                  |

**Real-Time control message header**

#### **2.1.1. Header data**

#### *2.1.1.1 Header*

For an amplifier to identify a communication as correct, the first 4 bytes of the header always have to be these ones:

![](_page_10_Picture_185.jpeg)

#### *2.1.1.2 API Version*

As of October 25<sup>th</sup> 2023, the communications API is version 1.1. If this information is not correct, the amplifier will reject the communication.

#### *2.1.1.3 Message ID*

These 4 bytes indicate the number of the instruction message sent by the control software.

This number is generated by the control software and it is the decision of the control software designer to use it.

The amplifier, in its response, will include this number.

Even if it is not used, the communication structure must be maintained respecting these 4 bytes for the identification number.

#### *2.1.1.4 Command*

Byte 10 determines **Command** requested from the device. Requested commands can be the following:

![](_page_11_Picture_121.jpeg)

\*Set power Status is not available for Pi amps

#### *2.1.1.5 Parameter Size*

These two bytes indicate the size of the instruction sent, in number of bytes. This number corresponds to the bytes sent starting with byte 16.

#### **2.1.2. Real-Time structure of data packets**

#### **Real-Time control message header**

![](_page_12_Picture_203.jpeg)

Within the real-time instructions, in byte 16, it is determined which device value we want to change

![](_page_12_Picture_204.jpeg)

#### *2.1.2.1 Route Input Select*

It is a 7 bytes data and includes the selection of input routing and its value.

![](_page_12_Picture_205.jpeg)

![](_page_13_Picture_287.jpeg)

Example:

To select input 1+2 in route C, send:

*53 43 4f 4c 01 01 28 00 00 00 08 00 07 00 00 00 28 03 00 01 04 03 04 ff* 

#### *2.1.2.2 Source Input Select*

This data is 7 bytes and includes the selection of input routing and its value.

![](_page_13_Picture_288.jpeg)

![](_page_14_Picture_254.jpeg)

*\*It depens of the amplifier characteristics \*\*Refers to any AOIP signal*

Example:

To select the AES3-2 input on the primary source and the Analog-1 input on the secondary with a threshold of -35 dB's on channel 2, send:

*53 43 4f 4c 01 01 28 00 00 00 08 00 07 00 00 00 29 01 05 01 DD FF 00* 

#### *2.1.2.3 User Eq*

This data is 10 bytes long.

![](_page_14_Picture_255.jpeg)

![](_page_15_Picture_204.jpeg)

Example:

To put in channel 1 input gain of +12dB with normal polarity and unmuted, send:

*53 43 4f 4c 01 01 01 00 00 00 08 00 0a 00 00 00 1f 01 78 00 00 01* 

#### *2.1.2.4 User Input Label*

This data is 10 bytes and includes the selection of input label and its value.

![](_page_15_Picture_205.jpeg)

![](_page_15_Picture_206.jpeg)

Example:

To change the Input label to *"In A"* in CH 1 send: *53 43 4f 4c 01 01 28 00 00 00 08 00 07 00 00 00 1A 01 06 01 49 4E 20 41 00 00* 

#### *2.1.2.5 User Output Label*

This data is 10 bytes and includes the selection of output label and its value.

![](_page_16_Picture_209.jpeg)

Example:

To change the Input label to *"Out 1"* in CH 1 send:

*53 43 4f 4c 01 01 28 00 00 00 08 00 07 00 00 00 1A 01 06 09 4F 75 74 20 41 00* 

#### *2.1.2.6 User input gain*

This data is 6 bytes long and includes gain, mute and polarity control.

![](_page_16_Picture_210.jpeg)

![](_page_16_Picture_211.jpeg)

Example:

To put in channel 1 input gain of +12dB with normal polarity and unmuted, send:

*53 43 4f 4c 01 01 01 00 00 00 08 00 0a 00 00 00 1f 01 78 00 00 01* 

#### *2.1.2.7 User output gain*

This data is 6 bytes long and includes gain, mute and polarity control.

![](_page_17_Picture_207.jpeg)

Example:

To put in channel 1 output gain of +12dB with normal polarity and unmuted, type: *53 43 4f 4c 01 01 01 00 00 00 08 00 0a 00 00 00 1f 10 78 00 00 01*

#### *2.1.2.8 User input delay*

This data is 4 bytes long. For channel 1 maximum value is 300.0 ms., for the rest 90.0 ms.

![](_page_17_Picture_208.jpeg)

Example:

To put in channel 1 input delay 12.6 ms., send:

*53 43 4f 4c 01 01 01 00 00 00 08 00 03 00 00 00 20 01 7E 00*

#### *2.1.2.9 User output delay*

This data is 4 bytes long. The maximum value is 90.0 ms.

![](_page_18_Picture_206.jpeg)

Example:

To put in channel 1 output delay 12,6 ms., send:

*53 43 4f 4c 01 01 01 00 00 00 08 00 03 00 00 00 20 10 7E 00*

#### *2.1.2.10 Amplifier Volume Level*

This data is 6 bytes long and includes gain, mute and polarity control.

![](_page_18_Picture_207.jpeg)

Example:

0x01

To put in channel 1 level volume gain of +12dB with normal polarity and unmuted, type:

Unmuted

*53 43 4f 4c 01 01 01 00 00 00 08 00 0a 00 00 00 21 10 78 00 00 01* 

#### *2.1.2.11 User HP Filter*

This data is 8 bytes long and includes gain, filter type, frequency cut, order and active control.

![](_page_19_Picture_214.jpeg)

Example:

To activate the user HP Butterworth filter on channel 1 at a cut-off frequency of 50 Hz with order 4, send:

*53 43 4f 4c 01 01 01 00 00 00 08 00 0a 00 00 00 27 01 00 00 32 00 04 01* 

#### **2.1.3. Select Snapshot Preset**

![](_page_19_Picture_215.jpeg)

![](_page_20_Picture_191.jpeg)

#### *2.1.3.1 Select number of Snapshot*

This data is 1 byte long and includes the number of Snapshot to select.

![](_page_20_Picture_192.jpeg)

![](_page_20_Picture_193.jpeg)

Example:

To select the Snapshot number 2, send:

*53 43 4f 4c 01 01 00 00 00 00 20 00 01 00 00 00 02* 

#### **2.1.4. Set Device Name**

![](_page_20_Picture_194.jpeg)

![](_page_21_Picture_187.jpeg)

#### *2.1.4.1 Device Name*

The device name has a maximum length of 14 characters. Each character corresponds to the ASCII code

![](_page_21_Picture_188.jpeg)

![](_page_21_Picture_189.jpeg)

Example:

To change the device name to *"Amp2"*, send:

*53 43 4f 4c 01 01 00 00 00 00 0C 00 0E 00 00 00 41 6D 70 32* 

#### **2.1.5. Select On/Off Standby**

![](_page_21_Picture_190.jpeg)

#### *2.1.5.1 Select Standby*

This data is 1 byte long and includes the number of Snapshot to select.

![](_page_22_Picture_169.jpeg)

Example:

To put the device in Standby, send:

*53 43 4f 4c 01 01 00 00 00 00 10 00 01 00 00 00 00* 

#### **2.1.6. Get Standby Status**

![](_page_22_Picture_170.jpeg)

![](_page_23_Picture_206.jpeg)

## *2.1.6.1 Heather received when send "Get Standby Status"*

#### *2.1.6.2 Data Received*

![](_page_23_Picture_207.jpeg)

### **2.1.7. Get Device Basic Info**

![](_page_23_Picture_208.jpeg)

![](_page_24_Picture_223.jpeg)

Example:

To get the device basic info, send:

*53 43 4f 4c 01 01 00 00 00 00 23 00 01 00 00 00 00*

#### *2.1.7.1 Header received when send "Get Device Basic Info"*

![](_page_24_Picture_224.jpeg)

#### *2.1.7.2 Data Received*

![](_page_24_Picture_225.jpeg)

![](_page_25_Picture_248.jpeg)

![](_page_25_Picture_249.jpeg)

## **2.1.8. Select Get Third Part Info**

#### **Select Get Device Data message header**

![](_page_25_Picture_250.jpeg)

Doc v2.2

![](_page_26_Picture_210.jpeg)

#### *2.1.8.1 Select Data*

This data is 2 bytes long and includes the selected data and the channel to get information.

![](_page_26_Picture_211.jpeg)

![](_page_26_Picture_212.jpeg)

![](_page_26_Picture_213.jpeg)

Example:

To get the input data gain from channel 2, send:

#### *53 43 4f 4c 01 01 00 00 00 00 C8 00 01 00 00 00 05 01*

![](_page_27_Picture_199.jpeg)

## **2.1.9. Header received when send "***Get Third Part Info***"**

*\*If the communications header received by the amplifier is not correct, the amplifier will return a response header with byte 11 with value 0x01* 

#### *2.1.9.1 Data Received*

This data is of variable length and depends on the information requested

![](_page_27_Picture_200.jpeg)

#### **Preset Name**

![](_page_27_Picture_201.jpeg)

#### **Use Name**

![](_page_27_Picture_202.jpeg)

#### **Way Name**

![](_page_27_Picture_203.jpeg)

#### **Snapshot Name**

![](_page_28_Picture_252.jpeg)

#### **Device Name**

![](_page_28_Picture_253.jpeg)

#### **User Input Gain Data**

![](_page_28_Picture_254.jpeg)

#### **User Output Gain Data**

![](_page_28_Picture_255.jpeg)

#### **Get Volume**

![](_page_28_Picture_256.jpeg)

#### **Get Join Select**

![](_page_28_Picture_257.jpeg)

#### **Get User Eq**

![](_page_29_Picture_270.jpeg)

*The frame, without the header, has a total length of 43 bytes*

#### **Get User Delay**

![](_page_29_Picture_271.jpeg)

#### **Get Limit Active**

![](_page_29_Picture_272.jpeg)

#### **User Input Label**

![](_page_29_Picture_273.jpeg)

#### **User Output Label**

![](_page_29_Picture_274.jpeg)

#### **Primary, Secondary and Routing Input**

![](_page_29_Picture_275.jpeg)

![](_page_30_Picture_217.jpeg)

Example:

If you send input data gain from channel 2:

*53 43 4f 4c 01 01 00 00 00 00 C8 00 01 00 00 00 05 01*

You receive, if Gain = +7 dB, Normal polarity and Unmuted:

*49 50 41 44 01 01 00 00 00 00 C8 00 04 00 00 00 46 00 01 01*

#### **2.1.10. Select Get Library List**

#### **Select Get Device Data message header**

![](_page_30_Picture_218.jpeg)

Example:

To get the different name presets, send:

*53 43 4f 4c 01 01 00 00 00 00 0F 00 01 00 00 00 00*

## **2.1.11. Header received when send "***Get Library List***"**

In a first data transmission, the received header indicates the number of data that are going to be received (Params size)

![](_page_31_Picture_211.jpeg)

In the following communications the names of the different presets are sent.

#### *2.1.11.1 Data Received*

You will receive a frame with the following characteristics

![](_page_31_Picture_212.jpeg)

This data structure continues until all the names of the snapshots present on the amplifier are complete.

When a first data with the character 'P' is received, it will indicate that the next name is that of an amplifier system preset. The same data reception structure will continue as for Snapshots.

![](_page_31_Picture_213.jpeg)

![](_page_32_Picture_63.jpeg)

If you receive the following data frame:

#### *49 50 41 44 01 01 00 00 00 00 0F 00 04 00 00 00 53 01 44 69 72 65 63 74 20 4f 75 74 00 53 02 42 61 73 69 63 20 4d 6f 6e 6f 20 28 31 20 69 6e 20 34 29 00*

You receive names of Snapshots *1. "Direct Out" 2. "Basic Mono (1 in 4)"* If you receive the following data frame:

#### *49 50 41 44 01 01 00 00 00 00 0F 00 04 00 00 00 53 01 44 69 72 65 63 74 20 4f 75 74 00 53 02 42 61 73 69 63 20 4d 6f 6e 6f 20 28 31 20 69 6e 20 34 29 00*

You receive names of Snapshots *1. "Direct Out" 2. "Basic Mono (1 in 4)"* 

![](_page_33_Picture_0.jpeg)

**Manufactured in the EU by C.E. Studio-2 s.l. Pol. Ind. La Figuera - C/ Rosa Luxemburgo nº34 46970 Alaquas - Valencia - SPAIN Phone: +34 96 127 30 54 Fax: +34 96 127 30 56 ramaudio.com, info@ramaudio.com**